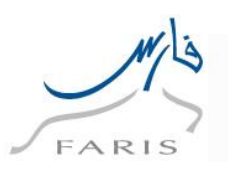

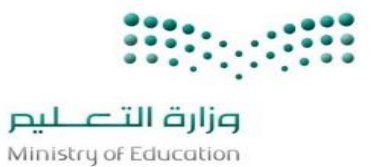

## **خدمة رغبات النقل الداخلي**

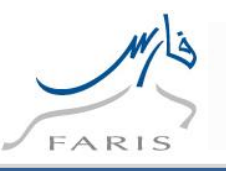

## **1 خدمة رغبات النقل الداخلي**

**.1 للدخول على برنامج اوراكل نتبع الخطوات التالية:**

**الدخول على متصفح االنترنت ثم قم باختيار رابط التالي** 

**[https://Sshr.moe.sa](https://sshr.moe.sa/)**

**او من داخل الشبكة** 

**[https://frsprod.moe.gov.sa](https://frsprod.moe.gov.sa/)**

**ثم اتبع الخطوات التالية :**

- o **ادخل اسم المستخدم**
	- o **ادخل كلمة السر**
- o **اضغط زر تسجيل الدخول باستخدام الفأرة**

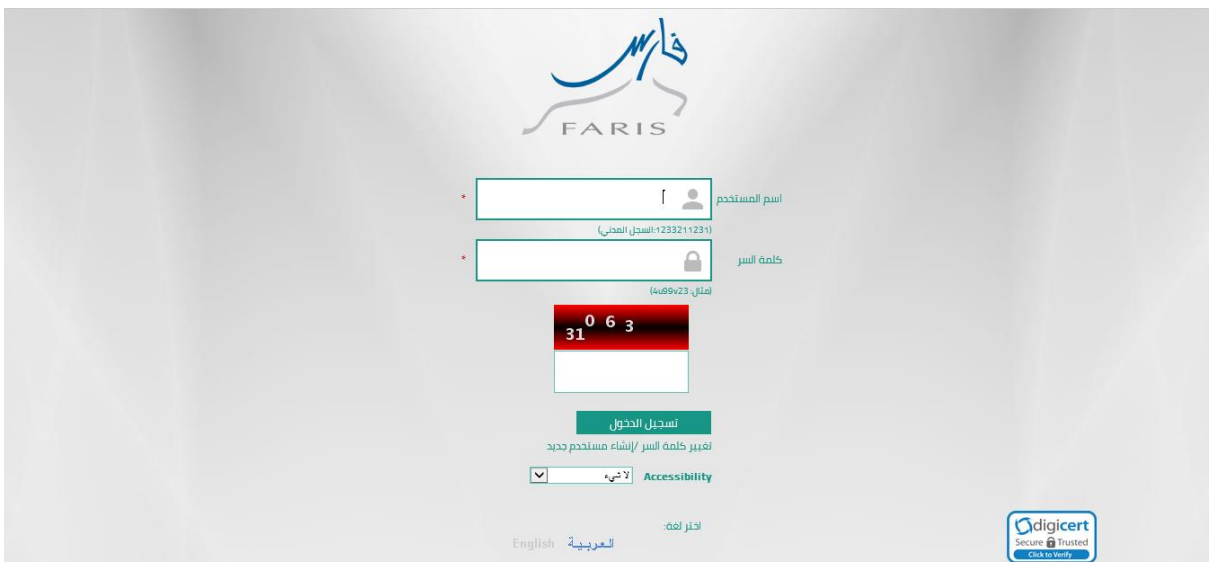

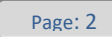

 $\overline{\phantom{a}}$ 

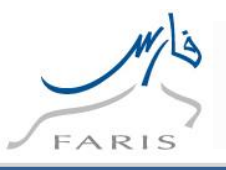

- **.2 الدخول على صالحية الخدمة الذاتية للموظف**
- **.3 ومن ثم الدخول على رغبات النقل للمعلمين )ادخال رغبات النقل الداخلي(**
	- $\Box$ رغبات النقل للمعلمين  $\Box$ ◙ ادخال رغبات النقل الخارجي ■ تقرير رغبات النقل الخارجى <mark>■</mark> ادخال رغبات النقل الداخلي

**سوف تظهر شاشة بيانات المعلم واإلقرار كما في الشكل ادناه** 

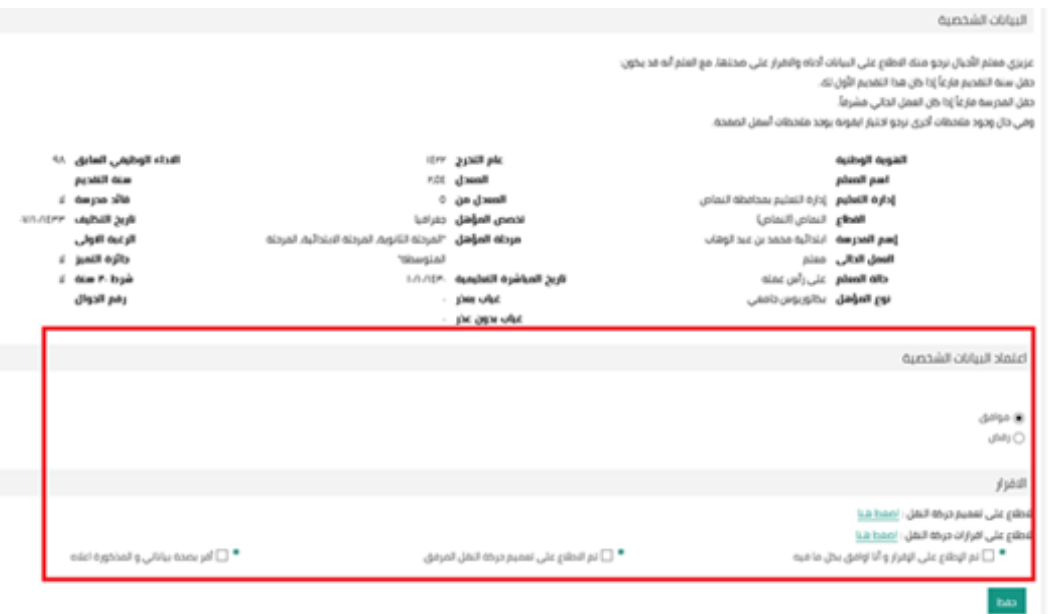

**يتم االطالع على البيانات الخاصة لشاغلي الوظائف التعليمة والتعميم واإلقرار التي بالشاشة ومن ثم الموافقة على جميع البيانات** 

**والضغط على زر ومن ثم سوف يظهر زر ادخال الرغبات كما في الشكل ادناه** 

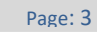

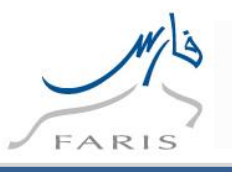

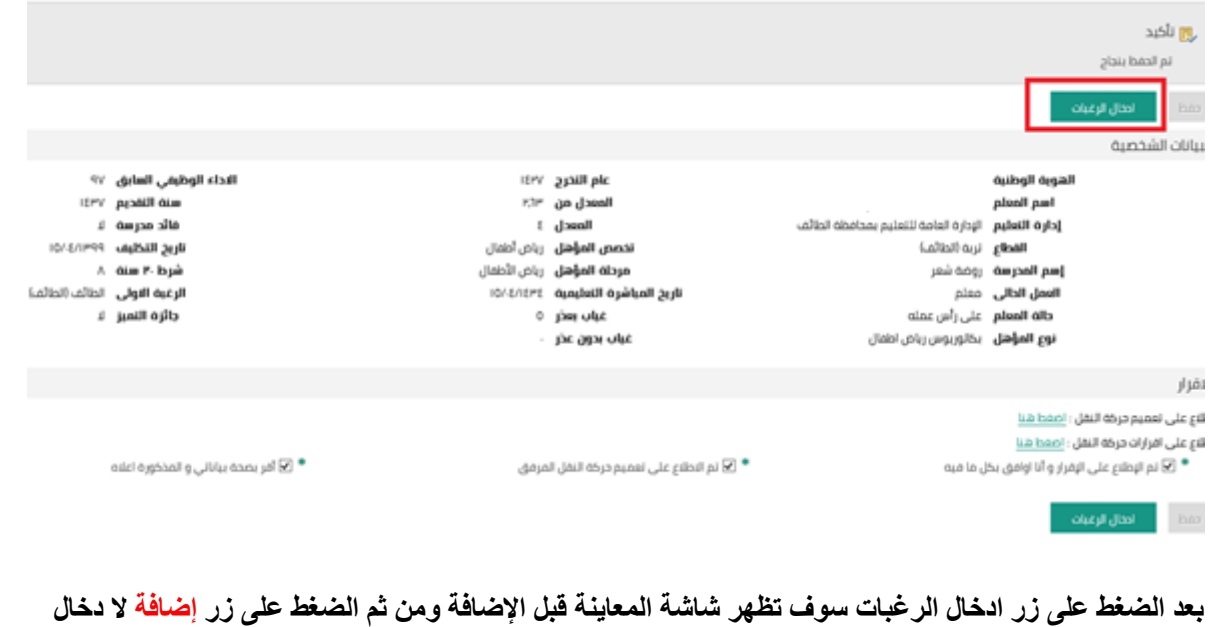

## **الرغبات**

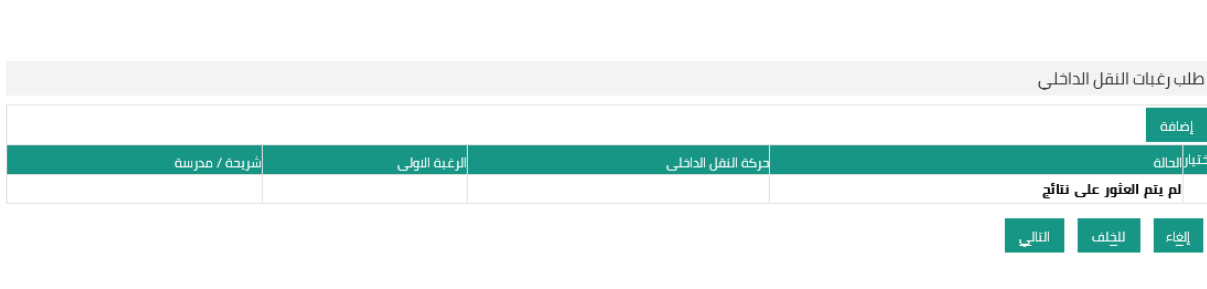

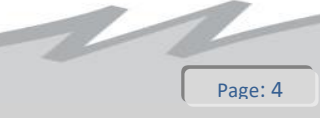

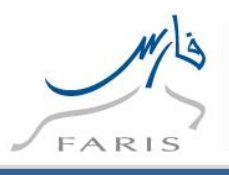

**سوف تظهر شاشة ادخال الرغبات كما في الشكل التالي** 

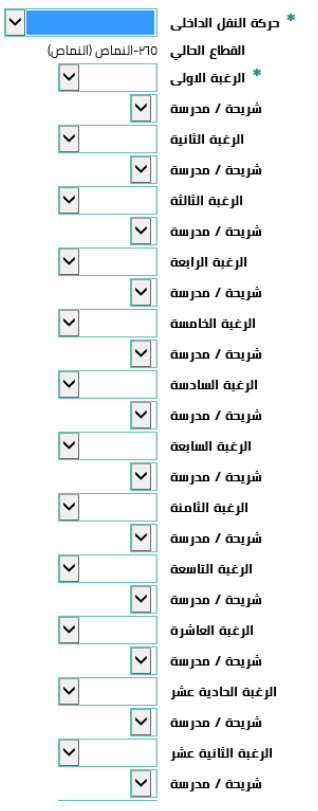

**وبعد تعبة جميع الحقول المطلوبة يتم الضغط على زر تطبيق وسوف تظهر الشاشة التالية**

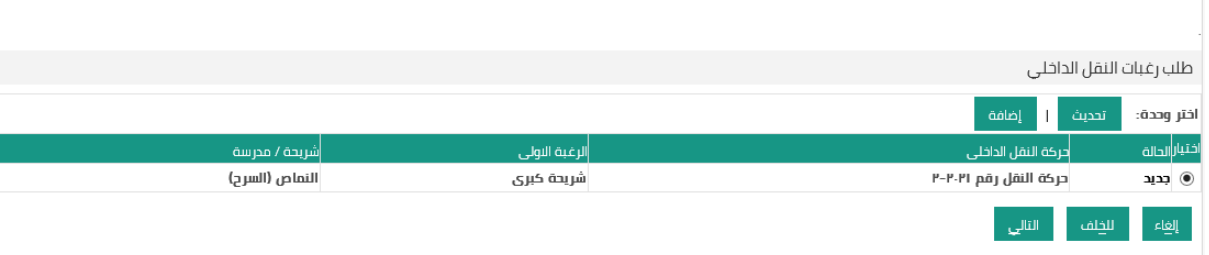

**ومن ثم الضغط على زر التالي**

 $\overline{\phantom{a}}$ 

Page: 5

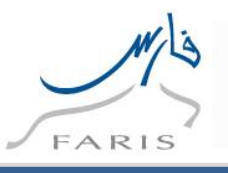

## **سوف تظهر الشاشة التالية لمعاينة الطلب قبل التنفيذ**

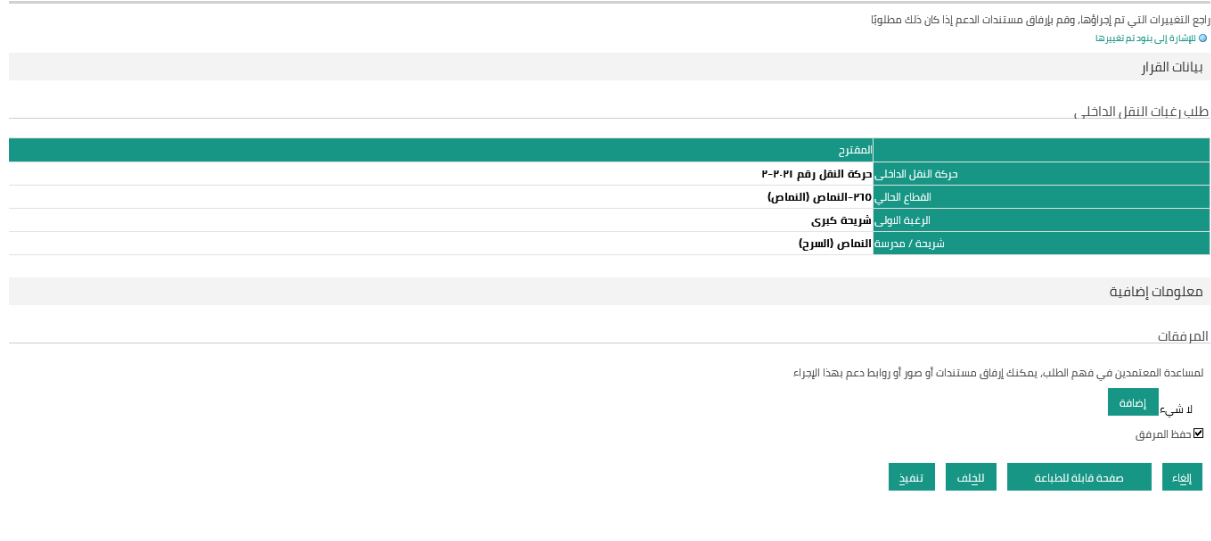

تنفيخ **وبعد التأكد من جميع البيانات يتم الضغط على زر** 

**مالحظة: ال يوجد سلسلة اعتماد لرغبات النقل الداخلي**

**لطباعة التقرير رغبات النقل الداخلي بعد التقديم و اعتماد الطلب**

**.1 الدخول على صالحية الخدمة الذاتية للموظف**

**ومن ثم الدخول على رغبات النقل للمعلمين )تقرير رغبت النقل الداخلي(**

■ ادخال رغبات النقل الخارجى ■ تقرير رغبات النقل الخارجى ∭ ادخال رغبات النقل الداخلي <mark>ا≣ تقرير رغبات النقل الداخلي </mark>

 $\overline{\phantom{a}}$ 

**ومن ثم اختيار حركة النقل الداخلي كما في الشكل التالي**

Page: 6

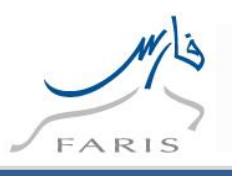

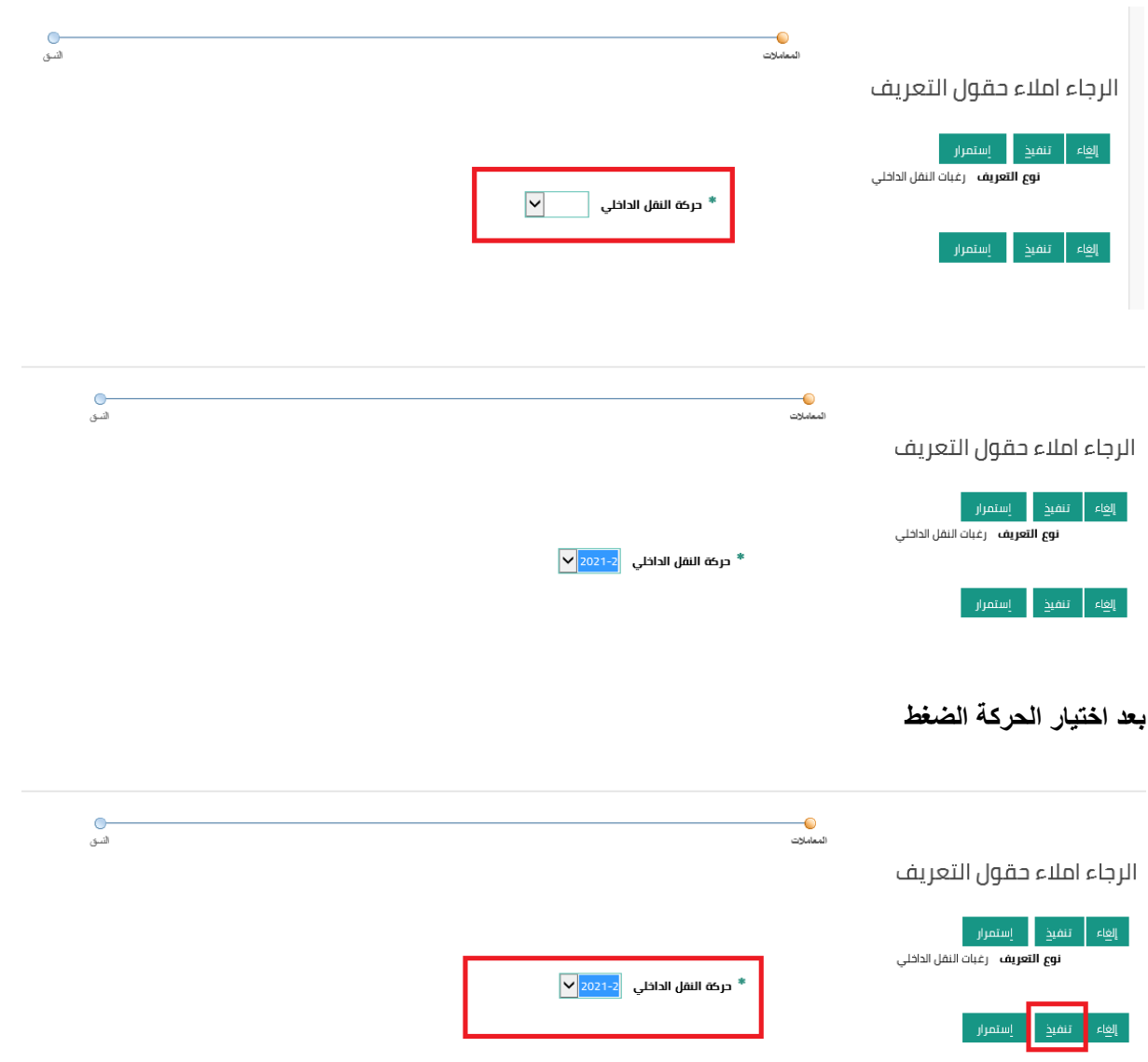

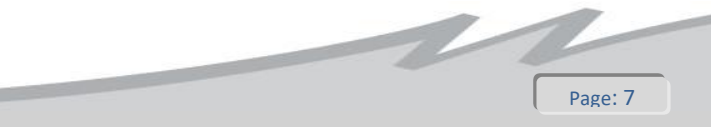

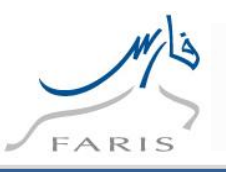

**سوف تظهر شاشة المراجعة قبل التنفيذ ومن ثم الضغط على زر تنفيذ كما في الشكل ادناه** 

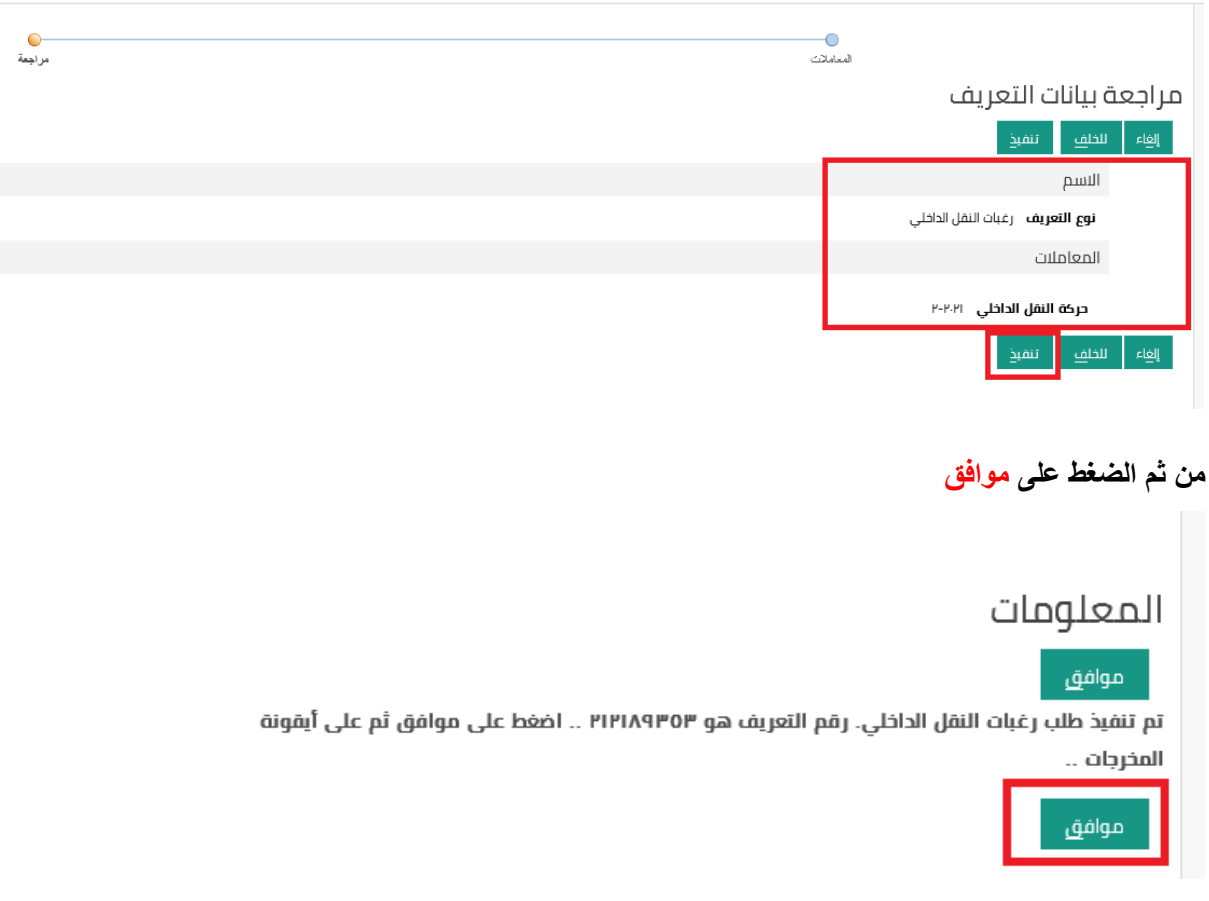

**سوف تظهر الشاشة ادناه ويعتبر ان التقرير قيد التشغيل يرجا الضغط على زر تجديد كما في الشكل ادناه الى ان يتم** 

**اظهار المخرجات** 

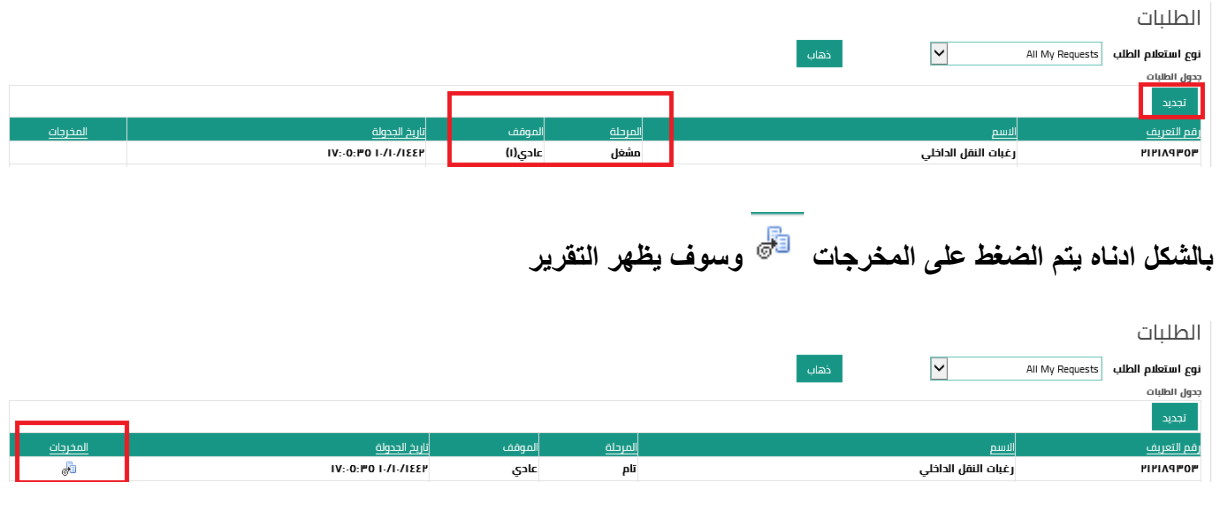

 $\overline{\phantom{a}}$